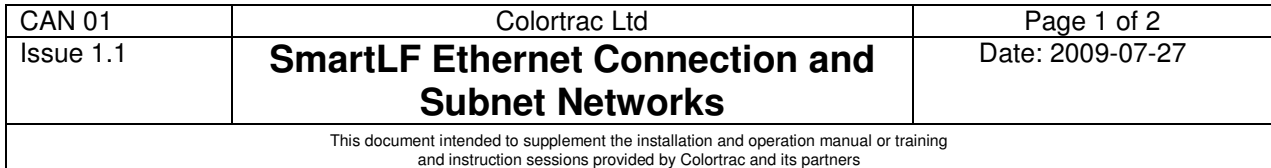

The Ethernet connected scanner allows for configuration via the scanner panel or by USB2 link of the following parameters:

- 1. IP address<br>2. Command
- 2. Command Port
- Data Port

Ethernet for SmartLF is a simple long-range connection alternative to USB2. It has very limited networking functionality. The main operational considerations are listed below.

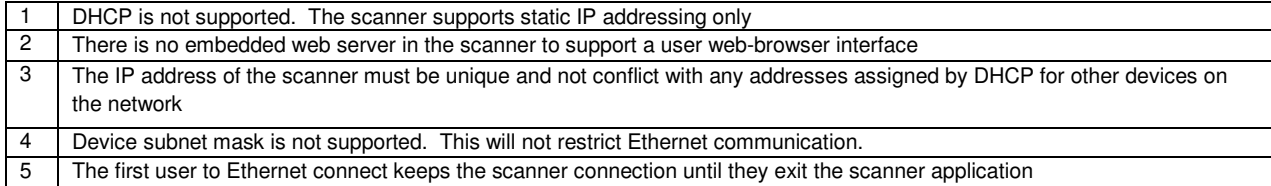

### **Why Have Subnets?**

Subnets are used to split up networks into smaller subnetworks to improve router and network efficiency by signalling to the router that the masked-off IP addresses can be ignored.

#### **Have I got a connection?**

Windows commands available from the DOS prompt like *ping* (space) nnn.nnn.nnn.nnn <CR> and *netstat* (space) *–a* <CR> can be used to verify that the IP address in the scanner is working. Tip: To show the ports start SmartLF All-In-One in Ethernet mode with the scanner Ethernet connected before running the netstat command.

# **C:\>ping 200.2.1.210 <CR>**

```
Pinging 200.2.1.210 with 32 bytes of data:
Reply from 200.2.1.210: bytes=32 time<1ms TTL=64
Reply from 200.2.1.210: bytes=32 time<1ms TTL=64
Reply from 200.2.1.210: bytes=32 time<1ms TTL=64
Reply from 200.2.1.210: bytes=32 time<1ms TTL=64
Ping statistics for 200.2.1.210:
   Packets: Sent = 4, Received = 4, Lost = 0 (0% loss),
Approximate round trip times in milli-seconds:
   Minimum = 0ms, Maximum = 0ms, Average = 0ms
```
# **C:\>netstat -a**

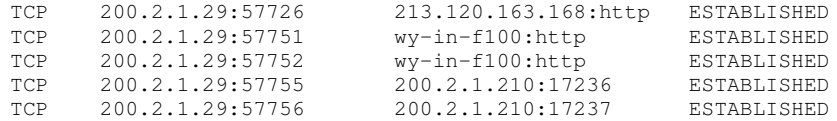

### **What stops a scanner connection?**

A scanner IP address of 10.9.240.5 is typical for a large network and such networks often have many sub-routers or Ethernet switches which sub-divide the network down into smaller networks – each with their own subnet mask and IP address range. If the *scanner* is on a different router to the *scanner user,* the scanner may become unreachable because the particular scanner IP address is not effectively on the same local network. This can be overcome by having the IT administrator program a STATIC ROUTE into the router(s) to allow visibility of the scanner from all networks requiring scanner access.

#### **Other Technical Information and User Tips**

A 1000BASE-T (1000Mbits/s) Ethernet pathway must exist between the SmartLF scanner and the computer even if the rest of the network is 100BASE-T (100Mbits/s). If the scanner is to be integrated into a slower network then a gigabyte switch can be added and connected to the scanner and the computer(s) using the scanner.

If required the SmartLF can be directly connected to a computer with a single 1000BASE-T Ethernet port using a straightthrough or crossover CAT5 (twisted-pair) cable in a non-networked environment to provide a longer connection length than the 2m USB cable shipped with the scanner.

When connecting the scanner to Ethernet always remove the USB cable from the scanner and power cycle the scanner or it will not respond to the new connection.

Colortrac ScanWorks, CopySmart, SmartLF All-In-One and Utilities programs all work on a first-come-first-served basis and an Ethernet connection to the scanner will only be released when the first operator quits the application (or changes their connection to USB).

Use this table when troubleshooting connection problems with Ethernet. A common mistake is not rebooting the scanner after connecting it to Ethernet.

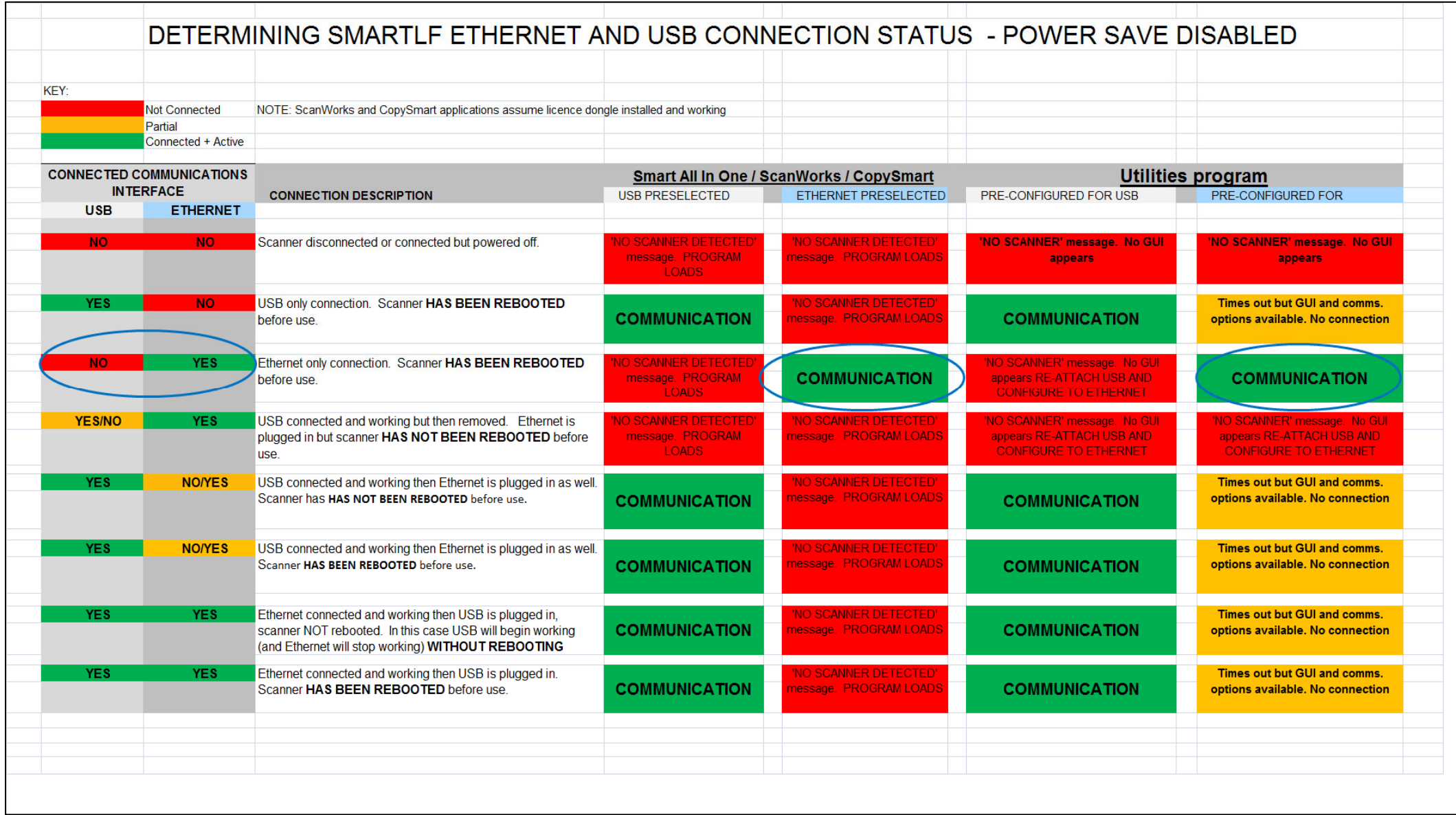